# Guide on how to access your child's online information in Go4Schools

## Accessing the system

1. Go to the school website: <a href="www.claremont-high.org.uk">www.claremont-high.org.uk</a> and click on the Go4Schools link on the home page, or use the web address <a href="www.go4schools.com">www.go4schools.com</a>

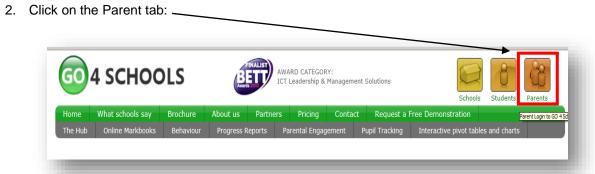

3. Type your email address into the 'first time user' box and a password will be automatically sent to you. Once in, you can change this password in 'my setting'.

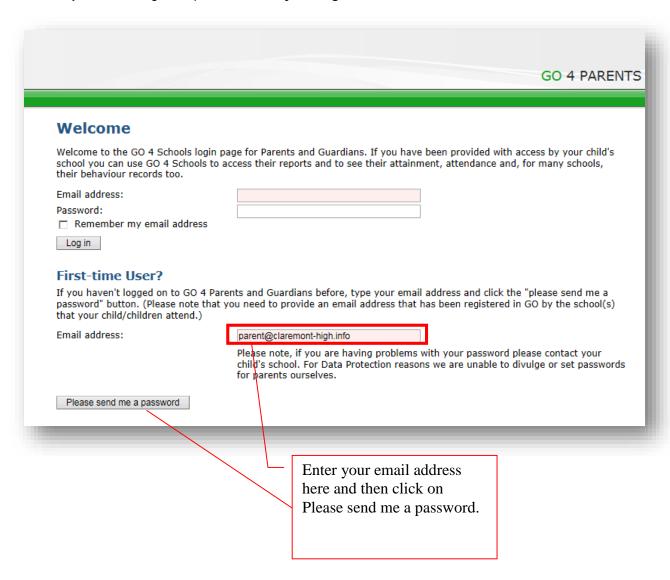

## What if your email is not recognized?

If your email is not recognized by Go4Schools, then this probably due to the fact that the email you have provided the school is different to the one you are using to log into Go4Schhols. To get this problem rectified please contact <a href="mailto:q4sparents@claremont-high.org.uk">q4sparents@claremont-high.org.uk</a>. Detailing your name, your child's name and form and the email address you are attempting to log in with.

#### The different sections in Go4Schools

At a glance

At a glance – this is a quick overview of current progress against target grades. A zero indicates your child is on target. A minus figure indicates your child is below target and a positive figure above their target. Students are not expected to reach their target grade until the end of the year. The green indicator shows they are on track and within reach of their target.

Progress is measured in levels so a score of +1 means a pupil is 1 whole GCSE or GCE level above their target e.g. a pupils target might be a B and they are currently on grade A.

A score of +0.66 means a pupil is 2/3rds of a GCSE / GCE level above their target.

A score of 0 means that they are currently on target.

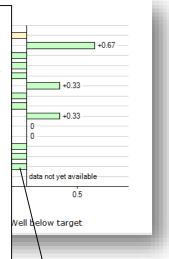

For example, this pupil is currently 2/3rds of level below their target grade in Science but on target in Music and PE.

## **Flight Paths**

The flight path chart shows the progress your son/daughter is making over the time. It details the progress they are making towards their target grades in each subject. It gives this information over time, so you can look at the progress say from Y10 to Y11 or Y12 to 13. **Note that flight paths do not exist for Yr12 pupils.** 

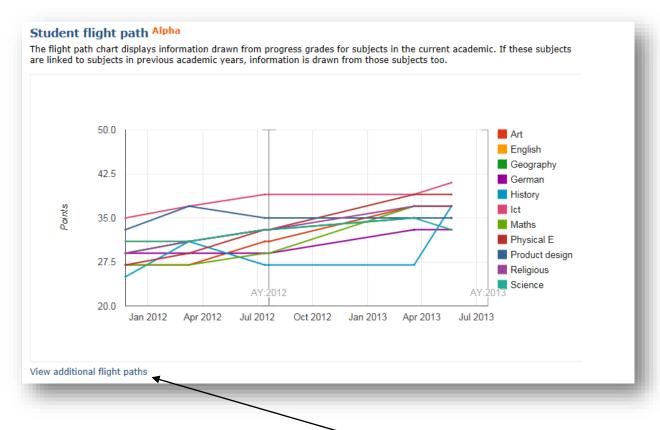

It is easier to view each subject individually by clicking here on 'view additional flight paths'.

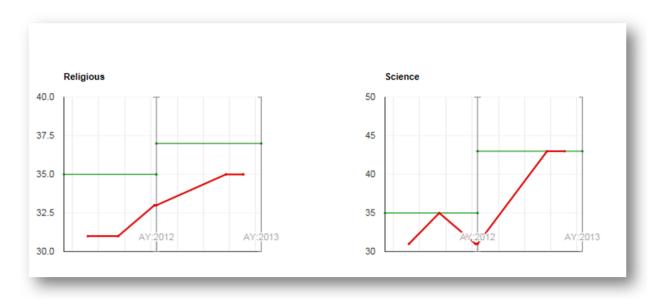

The green line is the target grade and the red the progress over the year any blue lines that are also present are the baseline levels (the start of year level).

## What do the points mean on the flight path?

The points are a way of measuring GCSE and GCE grades. Points are used instead of grades as it will be easier to show the progress over time from Y7 to Y13 for example.

#### **GCSE** point scores

A\* is worth 58 points, A=52, B=46, C=40, D=34, E=28, F=22, G=16.

#### **GCE** point scores

 $A^*$  is worth 300 points, A = 270, B = 240, C = 210, D = 180, E = 150.

### **Detailed progress**

#### **Detailed progress**

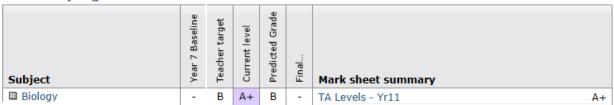

The detailed progress section has individual subject details on;

- Teacher targets
- Predicted grades/levels if applicable
- Current level (the grade pupils are on at this point in time)
- •

TA levels - these are teacher assessments (TA1,TA2,TA3) taken once every term to indicate a teacher's assessment of where pupils are at that point in time.

## Other information you can access in go4Schools

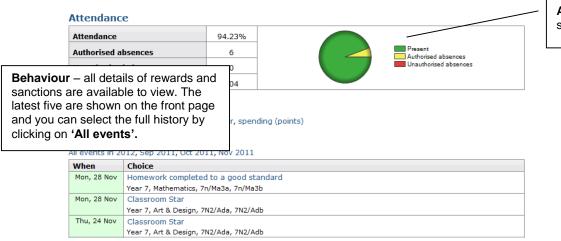

**Attendance Data** - This is always shown up to the previous day.

Progress and Reports –in addition to this real-time report, you will receive a full written report which can be accessed from here.

Progress and reports

| Subject           | 09 Jul 2010 | /Current grade/level |
|-------------------|-------------|----------------------|
| Art & Design      | 4c          | -                    |
| Design Tech       | 4b          | / 4b                 |
| Drama             | 3c          | / 3c                 |
| English           | 4a          | 4a                   |
| Geography         | 4c          | / 4b                 |
| German            | 2a          | 2a                   |
| History           | 4b          | 4b                   |
| Info Technology   | 5c          | 5c                   |
| Mathematics       | 5b          | 5b                   |
| Music             | 4c          | 4c                   |
| Phys Education    | -           | -                    |
| PSHE              | 3c          | 3c                   |
| Religious Studies | 4b          | 4b                   |
| Science           | 5c          | 5c                   |
| Tutorial          | - /         | -                    |
| Attendance        | 97.44%      | 95.00%               |
|                   | View report |                      |

If you have any problems then please contact the school using this email address:

g4sparents@claremont-high.org.uk